# <span id="page-0-0"></span>**Alojamiento Web**

Disponible para

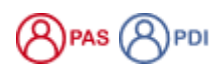

Descripción

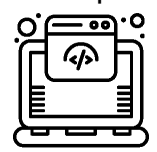

La Universidad de Salamanca ofrece varios modos de alojamiento web. El tipo de alojamiento recomendado u ofrecido depende del solicitante o de las necesidades del mismo.

Las páginas web de personas individuales se ofrecen a través de la plataforma **[Diarium](http://diarium.usal.es/)** y quedan fuera de este servicio de alojamiento. El resto de sitios web (Centros, Departamentos, Servicios, Grupos de investigación, Asociaciones universitarias, etc.) se pueden solicitar eligiendo de entre las posibilidades que se explican a continuación:

### **Creación totalmente libre por parte del usuario.**

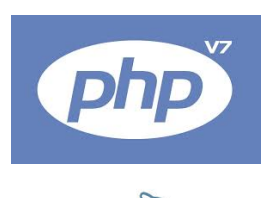

En este caso se ofrece una acceso al servidor campus , con acceso a base de datos si se precisa. El alojamiento ofrecido dispone de PHP y base de datos tipo MySQL. El usuario tiene total libertad para crear - o encargar a terceros - la web con las herramientas, gestores de contenidos o aplicaciones que precise o le sean más adecuadas para sus necesidades. Es importante resaltar que en este caso, los Servicios Informáticos no pueden ofrecer ayuda ni soporte para esta web, siendo el usuario el responsable de la misma. El usuario será responsable asimismo de la seguridad de la web frente a ataques o accesos no deseados a la misma.

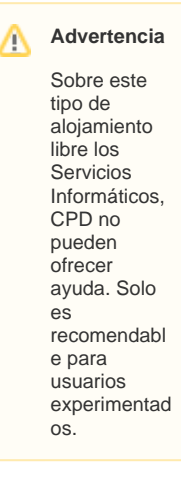

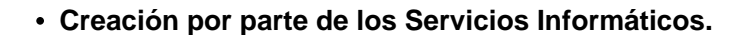

Destinada especialmente a quienes no deseen responsabilizarse más que del mantenimiento del contenido. La web se instalará en un servidor Wordpress. Este sistema se ha elegido por la gran facilidad que ofrece al usuario final para el mantenimiento del contenido. Tanto la instalación del software Wordpress, así como software adicional y el mantenimiento y actualización de los mismos corre a cargo del los Servicios Informáticos.

La creación de la web en el Wordpress indicado, supone una limitación en el diseño o formato de la web, pero ofrece asesoramiento y ayuda permanente en la creación y manejo de la web, limitándose la tarea del usuario al mantenimiento del contenido y creación de las páginas.

**En caso de dudas sobre qué sistema elegir, se puede pedir asesoramiento al respecto en el momento de solicitar el alojamiento en el parte de trabajo correspondiente.** 

Ambos tipos de alojamiento son totalmente **GRATUITOS**(i)

# Preguntas frecuentes

WORDPRESS

Sea cual sea la modalidad de alojamiento elegida, así como el asesoramiento para decidirla, puede solicitarlo a través del sistema de soporte:

[Creación y/o alojamiento de páginas web.](https://cau.usal.es/servicedesk/customer/portal/1/create/18)

### **Cómo rellenar la solicitud...**

# Guía paso a paso

Tipo de solicitud WER (oncional)

El usuario puede solicitar un alojamiento web en distintos servidores y con diferentes características. Todo ello se debe especificar en el parte de soporte en el que se solicita. Algunos campos de este parte pueden resultar algo confusos. Aclaramos el significado de ellos:

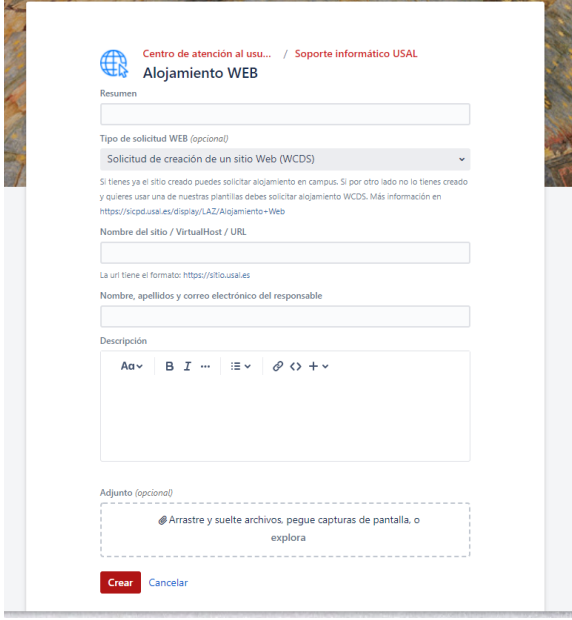

#### Para agilizar la atención y resolución del parte es recomendable especificar lo que se solicita, en el cuadro siguiente

## **¿Aún necesitas ayuda?**

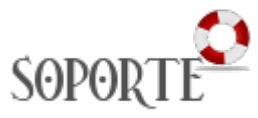

# Contenido Relacionado

- [¿Qué hacer después de](https://sicpd.usal.es/pages/viewpage.action?pageId=5180490)  [solicitar el alojamiento web?](https://sicpd.usal.es/pages/viewpage.action?pageId=5180490)
- [Cómo crear contenido en](https://sicpd.usal.es/pages/viewpage.action?pageId=45680394)  [una web del servidor WCDS](https://sicpd.usal.es/pages/viewpage.action?pageId=45680394)  [\(WordPress\)](https://sicpd.usal.es/pages/viewpage.action?pageId=45680394)
- [Alojamiento Web](#page-0-0)
- [Alojamiento y certificados](https://sicpd.usal.es/display/LAZ/Alojamiento+y+certificados+Web)  [Web](https://sicpd.usal.es/display/LAZ/Alojamiento+y+certificados+Web)

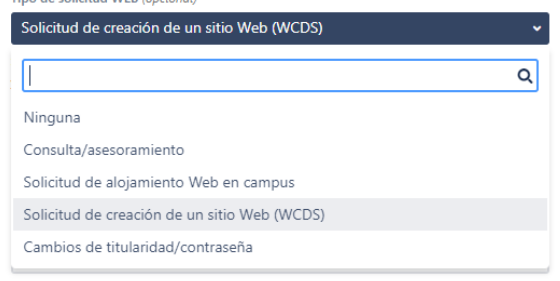

- 1. Como se ha indicado la web puede ser creada por los SICPD, basada en Wordpress multisite (Servidor Wcds) o creada por el propio usuario o a quien designe (Servidor Campus). Aquí debe seleccionarse **Solicitud de creación de un sitio web (WCDS)** como se indica en la figura En ambos casos el servicio es gratuito. Las diferencias entre ambas opciones están aclaradas en la descripción del servicio, algunas líneas más arriba
- 2. El nombre del sitio se refiere al literal que aparece en la cabecera de la página web. No es necesariamente el mismo que la url (que se explica en el epígrafe siguiente). Por ejemplo, podría ser Historia de la Universidad de Salamanca
- 3. Al contrario que en el epígrafe anterior, la url se refiere a la dirección web que tendrá el sitio; por ello, se deben eliminar mayúsculas, guiones, espacios,... En nuestro caso, podría ser historiausal, por ejemplo.
- 4. Una vez elegida la dirección web, la url será **<http://DIRECCIONURL.usal.es>** en nuestro caso sería <http://historiausal.usal.es> .
- 5. Se necesita el nombre de la persona que va a hacerse responsable del sitio y de su contenido.
- 6. Correo electrónico del mismo. Imprescindible para darlo de alta como administrador del sitio

Envíanos tu problema a través de la aplicación de Soporte:

Si la página web está mantenida por los SICPD (Servidor WCDS)  [Soporte: Incidencia con Página Web en WCDS \(mantenimiento por SICPD\)](https://cau.usal.es/servicedesk/customer/portal/1/create/18)

- Si la página web está en el servidor Campus
	- [Soporte: Incidencia con Página Web de Servicio/Departamento/Congreso…](https://cau.usal.es/servicedesk/customer/portal/1/create/18)
		- [Soporte: Acceso No autorizada a página web](https://cau.usal.es/servicedesk/customer/portal/1/create/18)

### Si el alojamiento se encuentra en Campus:

Si la persona que se ocupaba de la página ya no está o se decide cambiar de administrador por cualquier motivo, puedes solicitarlo a través de Soporte:

[Soporte: Cambio de Propietario de Página Web de Servicio/Departamento/Congreso….](https://cau.usal.es/servicedesk/customer/portal/1/create/18)

#### Si el alojamiento se encuentra en Campus:

Si has olvidado la contraseña, o eres el nuevo administrador, o por cualquier otro motivo, puedes solicitarlo a través de Soporte:

[Soporte: Cambio de Contraseña de Página Web de Servicio/Departamento/Congreso…](https://cau.usal.es/servicedesk/customer/portal/1/create/18)

Envíanos tu problema a través de la aplicación de Soporte

[Soporte: Ayuda e instrucciones de manejo del servidor Wcds](https://ayudawcds.usal.es/)

# Artículos cómo

- [Cómo crear contenido en una web del servidor WCDS \(WordPress\)](https://sicpd.usal.es/pages/viewpage.action?pageId=45680394)
- [Cómo rellenar la solicitud de alojamiento web](https://sicpd.usal.es/pages/viewpage.action?pageId=5180985)
- [¿Qué hacer después de solicitar el alojamiento web?](https://sicpd.usal.es/pages/viewpage.action?pageId=5180490)

# **Normativa**

[Normas básicas sobre creación, alojamiento y mantenimiento de páginas web](https://sicpd.usal.es/pages/viewpage.action?pageId=2786337)

# Contenido relacionado

[Alojamiento y certificados Web](https://sicpd.usal.es/display/LAZ/Alojamiento+y+certificados+Web)